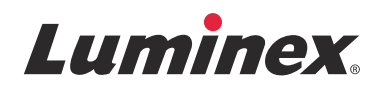

# *Versionshinweise*

# **SYNCT™-Software**

v1.1u1

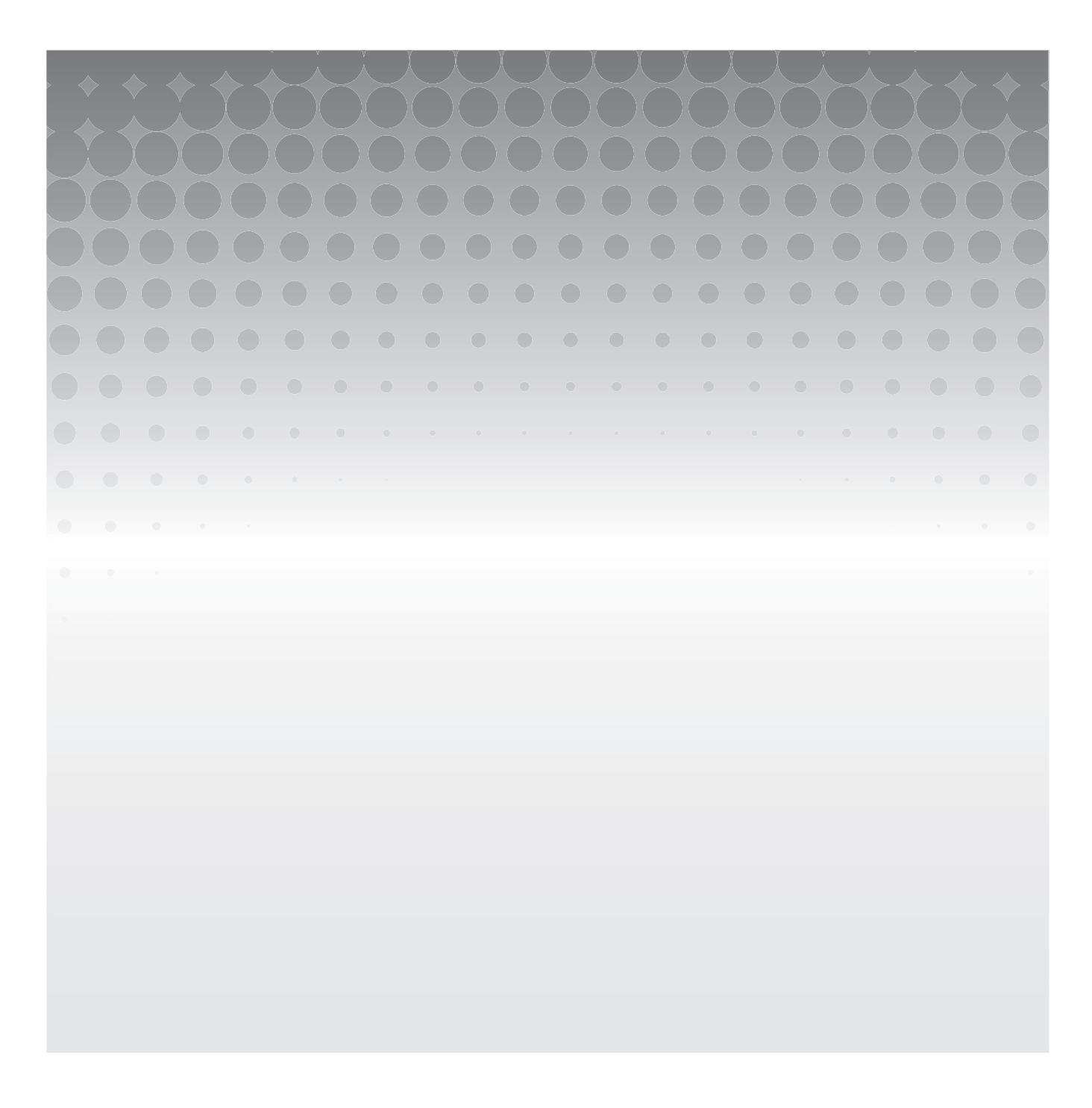

© 2016 Luminex Corporation. Alle Rechte vorbehalten. Kein Teil dieser Veröffentlichung darf ohne die ausdrückliche schriftliche Einwilligung der Luminex Corporation nachgedruckt, übermittelt, übertragen oder in andere Sprachen oder Computercodierungen übersetzt werden.

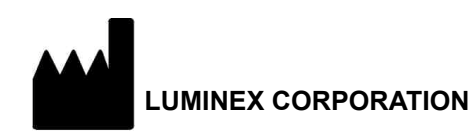

12212 Technology Boulevard Austin, Texas 78727 USA Telefon: (512) 219-8020 Fax: (512) 219-5195 International: +800 29 39 49 59

SYNCT**™** 1.1u1 Software-Versionshinweise 89-30000-00-556 Rev A January 2016 Translated from English document 89-30000-00-544 Rev A

Luminex Corporation (Luminex) behält sich das Recht vor, seine Produkte und Dienstleistungen jederzeit abzuändern. Endbenutzer werden über Änderungen benachrichtigt, die den Einsatz, die Leistung und/oder die Sicherheit und Wirksamkeit des Gerätes betreffen. Alle am Gerät vorgenommenen Veränderungen erfolgen in Übereinstimmung mit den geltenden regulatorischen Anforderungen. Luminex übernimmt keine Haftung für Schäden, die aus der nicht vorschriftsmäßigen Anwendung oder dem Missbrauch dieser Informationen entstehen.

Die folgenden Produktnamen sind Marken der Luminex Corporation: Luminex**®**, SYNCT**™**, NxTAG**®**, ARIES**®** und xPONENT**®**.

Alle anderen Marken, einschließlich Internet Explorer**®**, Microsoft**®**, Intel**®** und Windows**®**, sind Marken der jeweiligen Eigentümer.

#### **ENDBENUTZER-LIZENZVERTRAG für Luminex®-Software**

Der vorliegende Endbenutzer-Lizenzvertrag von Luminex begründet einen rechtlich bindenden Vertrag zwischen Ihnen (entweder einer natürlichen oder juristischen Person, hier als "Sie" bezeichnet) als Endbenutzer und der Luminex Corporation und ihren Tochter-/Partnerunternehmen (zusammenfassend "Luminex"), in dem die Verwendung des Softwareprodukts von Luminex oder Dritten geregelt wird, das Ihnen von Luminex oder seinem autorisierten Wiederverkäufer bereitgestellt wird, und das Computersoftware, Skripte, Algorithmen und Online-Dokumentationen oder elektronische Dokumentationen umfasst, und die entsprechenden Medien und Druckmaterialien (falls zutreffend) umfassen kann (falls vorhanden) ("SOFTWARE"). Die Geschäftsbedingungen gelten ebenfalls für Aktualisierungen, Ergänzungen, Website-Inhalte oder Internet-basierte Dienstleistungen, z. B. den Fernzugriff.

DURCH DIE NUTZUNG, DIE INSTALLATION ODER DEN ZUGRIFF AUF DIE SOFTWARE STIMMEN SIE DIESEN BEDINGUNGEN ZU. WENN SIE DIESEN BEDINGUNGEN NICHT ZUSTIMMEN, VERWENDEN, INSTALLIEREN UND/ODER GREIFEN SIE NICHT AUF DIE SOFTWARE ZU. GEBEN SIE SIE STATTDESSEN AN LUMINEX ODER DEN VON LUMINEX ZUGELASSENEN WIEDERVERKÄUFER ZURÜCK, VON DEM SIE DIE SOFTWARE KÄUFLICH ERWORBEN ODER BEZOGEN HABEN (FALLS ZUTREFFEND, ERHALTEN SIE DEN KAUFPREIS ERSTATTET ODER EINE GUTSCHRIFT). WENN SIE SICH AN DIE VORLIEGENDEN LIZENZBEDINGUNGEN HALTEN, SIND SIE BERECHTIGT, DIE SOFTWARE WIE NACHFOLGEND BESCHRIEBEN ZU VERWENDEN.

- 1. **ÜBERBLICK.** Die SOFTWARE steht unter dem Schutz des Urheberrechts und internationaler urheberrechtlicher Abkommen sowie weiterer gesetzlicher Regelungen und Abkommen zum Schutz von geistigem Eigentum. Die SOFTWARE wird lizenziert, nicht verkauft.
- 2. ZUSÄTZLICHE LIZENZANFORDERUNGEN UND/ODER VERWENDUNGSRECHTE.
	- a. **Probe und Umwandlung.** Ein Teil oder die gesamte SOFTWARE kann probeweise lizenziert werden. Ihr Recht, die Probe-SOFTWARE zu verwenden, ist auf den Probezeitraum beschränkt. Die Probe-SOFTWARE und die Dauer des Probezeitraums werden während des Aktivierungsprozesses oder in einer schriftlichen Vereinbarung zwischen Luminex und Ihnen dargelegt. Die SOFTWARE darf während des Probezeitraums nur zu Bewertungszwecken und nicht für den kommerziellen Gebrauch verwendet werden, einschließlich, aber nicht beschränkt auf den diagnostischen Gebrauch. Sie haben u. U. die Wahl, Ihre Proberechte in ständige Rechte umzuwandeln. Bei Ablauf Ihres Probezeitraums werden Ihnen Umwandlungsoptionen unterbreitet.
	- b. **Aktivierung.** Für bestimmte SOFTWARE gilt, dass Sie die SOFTWARE aktivieren können, indem Sie einen Lizenzschlüssel erwerben. Diesen erhalten Sie beim technischen Kundendienst von Luminex unter support@luminexcorp.com oder +1-877-785-2323 bzw. +1-512-381-4397.
	- c. **Marken.** Sie dürfen nur mit der ausdrücklichen schriftlichen Zustimmung von Luminex zusätzliche Marken oder andere grafische Darstellungen zur SOFTWARE hinzufügen. Für bestimmte SOFTWARE kann Luminex Ihnen erlauben, Ihr Logo unter Beachtung der von Luminex bereitgestellten Anweisungen und Bedingungen auf die SOFTWARE zu laden.
	- d. **Upgrades.** Aktualisierungen oder Upgrades für die SOFTWARE können Sie nur vom technischen Kundendienst von Luminex unter orders@luminexcorp.com oder von autorisierten Wiederverkäufern erwerben. Für bestimmte SOFTWARE kann Luminex das Herunterladen von Updates oder Upgrades von einer von Luminex autorisierten Webseite zulassen. Weitere Informationen zum Erwerb von Aktualisierungen von zugelassenen Wiederverkäufern finden Sie unter *http://www.luminexcorp.com*.
- 3. **LIZENZVERGABE.** Vorbehaltlich der Bedingungen des Endbenutzer-Lizenzvertrags erteilt Luminex Ihnen hiermit unter Einschluss der Urheberrechte und Geschäftsgeheimnisse von Luminex eine nicht ausschließliche, nicht übertragbare und nicht abtretbare Lizenz (ohne die Berechtigung, Unterlizenzen an Dritte zu vergeben), die SOFTWARE auf einem einzigen Computer zu verwenden, der mit einem einzigen Gerät eines bestimmten Modells des Luminex-Instruments ausgeführt wird, das auf der mit der SOFTWARE gelieferten Verpackung angegeben ist. Für bestimmte SOFTWARE, die nicht in ein Gerät von Luminex integriert ist und auf einem separaten Medium bereitgestellt wird und/oder nicht aktiviert werden muss, dürfen Sie eine (1) Kopie der SOFTWARE nur zu Sicherungs- und Archivierungszwecken nutzen. Für diese SOFTWARE gilt, dass Sie die SOFTWARE auch auf bis zu zwei (2) weiteren Computern zur Durchführung von ergänzenden Aufgaben installieren dürfen (z. B. Vorbereitung von Vorlagen/Protokollen, weitere Analyse oder erneute Analyse zuvor ermittelter Daten), solange sich diese Computer an einem einzigen Standort befinden und NICHT mit einem Luminex-Instrument verbunden sind. Darüber hinaus können Sie das Recht zur Verwendung der SOFTWARE auf weiteren Computern nach schriftlicher Genehmigung durch Luminex oder dessen autorisiertem Wiederverkäufer

erwerben, um ergänzende Aufgaben durchzuführen (z. B. Vorbereitung von Schablonen/Protokollen, weitere Analyse oder erneute Analyse zuvor ermittelter Daten), solange sich diese Computer an einem einzigen Ort befinden und NICHT mit einem Luminex-Instrument verbunden sind. Obwohl keine Rechte oder Lizenzen an Patenten von Luminex gewährt oder durch die Lizenz an der SOFTWARE oder den Erwerb eines Luminex-Instruments durch Sie, den Käufer, impliziert werden, können Sie eine Lizenz unter den Patenten von Luminex erwerben (falls vorhanden), um ein Luminex-Instrument entweder mit von Luminex autorisierten Mikrokugeln, Kassetten oder Sets zu verwenden, die von schriftlich durch Luminex zugelassenen Lizenznehmern entwickelt, hergestellt und vertrieben werden. Dies erfolgt durch den Erwerb dieser Kugeln, Kassetten oder Sets von Luminex oder einem von Luminex autorisierten Wiederverkäufer oder Lizenznehmer.

- 4. EINSCHRÄNKUNGEN.
	- a. Die SOFTWARE darf nur auf einem einzigen Computer installiert und ausgeführt werden, der gemäß den Darlegungen oben mit einem Luminex-Instrument verwendet wird.
	- b. Diese SOFTWARE darf nicht für kommerzielle Zwecke eingesetzt werden, einschließlich zu Testdienstleistungen, es sei denn, dies wird von Luminex bzw. einen durch Luminex autorisierten Wiederverkäufer der SOFTWARE ausdrücklich schriftlich gestattet.
	- c. Die SOFTWARE darf nur mit von Luminex hergestellten Mikrokugeln oder Kassetten verwendet werden, die von schriftlich durch Luminex zugelassenen Lizenznehmern entwickelt, hergestellt und vertrieben werden.
	- d. Sämtliche Urheberrechtsvermerke dürfen nicht von den Kopien der SOFTWARE entfernt werden.
	- e. Kopien der SOFTWARE dürfen nicht an Dritte weitergegeben werden.
	- f. Es ist ausdrücklich untersagt, die SOFTWARE zurückzuentwickeln, zu dekompilieren, zu disassemblieren oder deren Quellcode anderweitig abzuleiten.
	- g. Sie dürfen die SOFTWARE weder kopieren (mit Ausnahme einer Kopie für Sicherungs- oder Archivierungszwecke), verkaufen, verteilen, unterlizenzieren, vermieten, leasen, übertragen oder jegliche Rechte an dem gesamten Produkt oder Teilen davon an Dritte vergeben.
	- h. Im Rahmen der Nutzung der SOFTWARE müssen Sie sämtliche geltenden Gesetze und Bestimmungen einhalten, einschließlich der FDA-Anforderungen (Food and Drug Administration).
	- i. Es ist untersagt, die SOFTWARE zu modifizieren oder daraus abgeleitete Produkte zu erstellen, einschließlich der Abänderung von Marken oder grafischen Darstellungen.
	- j. Die SOFTWARE darf nicht in computerbasierten Dienstleistungsgeschäften, für den Betrieb eines Serviceunternehmens oder anderweitig zum Vorteil von Dritten verwendet werden. Die öffentliche Darstellung visueller Ausgaben der SOFTWARE ist ebenfalls untersagt.
	- k. Die SOFTWARE darf nicht über ein Netzwerk, eine Telefonleitung oder auf jegliche andere Art elektronisch übertragen werden.
	- l. Sie erkennen Ihre Verpflichtung an, Ihre Mitarbeiter, Berater und Gesellschafter, welche die SOFTWARE verwenden werden, über die von Luminex derzeit oder zu einem späteren Zeitpunkt zur Verfügung gestellte Dokumentation von Luminex zu Beschriftungen, Warnungen, Anweisungen, Hinweisen und anderen Materialien, die zur ordnungsgemäßen Verwendung beitragen, zu informieren.
- 5. **DAUER UND KÜNDIGUNG DER LIZENZ.** Ihre Rechte unter dem vorliegenden Endbenutzer-Lizenzvertrag bleiben bis zu einer Kündigung gültig. Sie haben jederzeit das Recht, den Endbenutzer-Lizenzvertrag zu kündigen, indem Sie die SOFTWARE, einschließlich sämtlicher Computerprogramme und Dokumentation, vernichten und sämtliche auf Ihren Computern verbleibenden Kopien löschen. Luminex behält sich das Recht vor, diesen Endbenutzer-Lizenzvertrag mit einer Frist von dreißig (30) Tagen schriftlich zu kündigen. Ihre Endbenutzerrechte gemäß diesem Endbenutzer-Lizenzvertrag verfallen automatisch ohne weiteres Einschreiten von Luminex, wenn Sie die Bedingungen dieses Softwarelizenzvertrags nicht einhalten. Sie verpflichten sich, bei der Kündigung dieses Endbenutzer-Lizenzvertrags die SOFTWARE sowie sämtliche Kopien davon auf Ihren Computern zu löschen.
- 6. **SOFTWARERECHTE.** Sämtliche Rechte und Eigentumsansprüche in Bezug auf die SOFTWARE und Kopien davon sind das alleinige Eigentum von Luminex oder deren Lieferanten. Dieser Endbenutzer-Lizenzvertrag begründet keinen Verkauf und überträgt daher keine Eigentumsrechte oder Anteilsrechte in Bezug auf die SOFTWARE oder ein Patent, Urheberrecht, Geschäftsgeheimnis, einen Handelsnamen, eine Marke oder sonstige geistige Eigentumsrechte auf Sie. Sie sind nicht berechtigt, die urheberrechtlichen Hinweise, die sich auf oder in der SOFTWARE befinden, zu entfernen, zu ändern oder unkenntlich zu machen, und sind dazu verpflichtet, solche Hinweise auch auf sämtlichen Sicherungskopien der SOFTWARE auszuweisen. Sämtliche Eigentums- und geistigen Urheberrechte am Inhalt, der durch die Benutzung der SOFTWARE zugänglich werden kann, sind das ausschließliche Eigentum des jeweiligen Inhabers und sind ggf. durch die anwendbaren urheberrechtlichen Bestimmungen oder Gesetze und Abkommen zum Schutz von geistigem Eigentum geschützt. Der vorliegende Endbenutzer-Lizenzvertrag gewährt Ihnen keine Rechte zur Verwendung dieses Inhalts.
- 7. **AUSFUHRBESCHRÄNKUNGEN.** Sie erklären, die SOFTWARE nicht in Länder, an Personen, Einrichtungen oder Endbenutzer auszuführen oder wieder auszuführen, die US-amerikanischen Exporteinschränkungen unterliegen. Zudem versichern Sie, durch den Export gegen keine für Sie geltenden örtlichen, provinziellen, länderspezifischen, nationalen, internationalen und ausländischen Gesetze und Bestimmungen zu verstoßen. Des Weiteren garantieren Sie, dass keine Landes- oder Bundesbehörde Ihre Exportrechte ausgesetzt, widerrufen oder zurückgewiesen hat.
- 8. **HAFTUNGSAUSSCHLUSS.** DIE SOFTWARE WIRD OHNE MÄNGELGEWÄHR LIZENZIERT. DIE NUTZUNG DER SOFTWARE ERFOLGT AUF EIGENES RISIKO OHNE JEGLICHE GARANTIE. DIE SOFTWARE WIRD AUSSCHLIESSLICH ZUR NUTZUNG MIT LUMINEX-PRODUKTEN ZUR VERFÜGUNG GESTELLT. SOWEIT GESETZLICH ZULÄSSIG, LEHNEN LUMINEX UND DEREN LIEFERANTEN ALLE AUSDRÜCKLICHEN ODER STILLSCHWEIGENDEN, GESETZLICHEN ODER ANDERWEITIGEN KLAUSELN, BEDINGUNGEN, ZUSICHERUNGEN UND GARANTIEN AB, EINSCHLIESSLICH, ABER NICHT BESCHRÄNKT AUF STILLSCHWEIGENDE GARANTIEN DER MARKTGÄNGIGKEIT, QUALITÄT, EIGNUNG FÜR EINEN BESTIMMTEN ZWECK, DES BESITZRECHTS ODER DER NICHTVERLETZUNG GEISTIGEN EIGENTUMS.
- 9. **HAFTUNGSBESCHRÄNKUNG.** UNTER KEINEN UMSTÄNDEN HAFTEN LUMINEX, SEINE TOCHTER-/ PARTNERUNTERNEHMEN, LIZENZNEHMER, ZUGELASSENE VERTRIEBSPARTNER ODER LIEFERANTEN FÜR BESONDERE, MITTELBARE, INDIREKTE ODER FOLGESCHÄDEN (EINSCHLIESSLICH, ABER NICHT BESCHRÄNKT AUF SCHÄDEN AUS GEWINNVERLUSTEN, BETRIEBSUNTERBRECHUNGEN, VERLUSTEN VON GESCHÄFTSINFORMATIONEN ODER ANDEREN VERMÖGENSSCHÄDEN) INFOLGE DER NUTZUNG ODER UNMÖGLICHKEIT DER NUTZUNG DER SOFTWARE ODER DER ERGEBNISSE AUS DER NUTZUNG DER SOFTWARE, UNGEACHTET DESSEN, OB DIESE DURCH EINEN VERTRAG, EINE UNERLAUBTE HANDLUNG (EINSCHLIESSLICH FAHRLÄSSIGKEIT ODER GEFÄHRDUNGSHAFTUNG) ODER EINE ANDERE RECHTSGRUNDLAGE BEGRÜNDET SIND, UND AUCH WENN LUMINEX, SEINE TOCHTER-/ PARTNERUNTERNEHMEN, LIZENZNEHMER, ZUGELASSENEN VERTRIEBSPARTNER ODER LIEFERANTEN ÜBER DIE MÖGLICHKEIT SOLCHER SCHÄDEN UNTERRICHTET WURDEN. SIE BESTÄTIGEN, DASS SIE DIE REGELUNGEN IN BEZUG AUF MÄNGELGEWÄHR UND HAFTUNGSBESCHRÄNKUNG AKZEPTIEREN, DIE IN DIESER VEREINBARUNG ALS GRUNDLEGENDE BEGRIFFE DES VERTRAGS ZWISCHEN DEN PARTEIEN STEHEN, UND DASS OHNE ZUSTIMMUNG ZU DIESEN REGELUNGEN KEINE LIZENZ ERTEILT WERDEN KANN.
- 10. **IHRE ZUSICHERUNG UND HAFTPFLICHT.** Sie stimmen zu und versichern, dass Sie die Software gemäß den Bedingungen dieses Vertrags verwenden und durch die Nutzung der Software gegen keine Gesetze, Bestimmungen, richterliche Anordnungen oder Verfügungen verstoßen. Sie erklären sich einverstanden, Luminex und seine zugelassenen Wiederverkäufer und Lizenznehmer sowie deren jeweilige leitende Angestellte, Direktoren, Mitarbeiter, Agenten, Abtretungsempfänger und Rechtsnachfolger von der Haftung freizustellen, zu entschädigen und schadlos zu halten gegenüber jeglichen Forderungen, Kosten, Schäden, Verlusten, Haftungsverpflichtungen und Ausgaben (einschließlich und ohne Einschränkung auf Rechtskosten und im Rahmen getroffener Vergleiche gezahlter Beträge), die Luminex resultierend aus einem Anspruch oder Klagegrund durch einen Dritten erlitten hat oder die durch diesen entstanden sind infolge von, auf Grundlage von oder im Zusammenhang mit: (i) Ihrer Nutzung der Software, (ii) Ihrer Nutzung oder Ihres Vertrauens auf jegliche Evaluierungen, Analyseergebnisse oder andere von der SOFTWARE abgeleitete Daten oder (iii) einem Verstoß Ihrerseits oder durch einen Ihrer Vertreter der Bedingungen dieses Vertrags.
- 11. **WEITERE BESTIMMUNGEN.** Der vorliegende Endbenutzer-Lizenzvertrag unterliegt den Gesetzen des USHBundesstaats Texas und steht nicht im Widerspruch zu anderen Rechtsgrundsätzen. Es ist ausdrücklich untersagt, die hiermit übertragenen Benutzerrechte oder Lizenzrechte ohne die schriftliche Einwilligung von Luminex entweder vertraglich oder unter Berufung auf Gesetze abzutreten, zu übertragen oder Unterlizenzen dafür zu erteilen, und jegliche Abtretung, die eine Verletzung dieses Verbots darstellt, wird hiermit als ungültig erklärt. Dieser Endbenutzer-Lizenzvertrag begründet einen vollständigen und ausschließlichen rechtlichen Vertrag zwischen Luminex und Ihnen und ersetzt alle diesbezüglichen mündlichen und schriftlichen Mitteilungen. Änderungen dieses Endbenutzer-Lizenzvertrags müssen schriftlich erfolgen und von der Partei unterschrieben werden, von der die Änderung verlangt wird. Der Verzicht oder das Versäumnis von Luminex oder Ihnen, in diesem Vertrag zugestandene Rechte zu nutzen, gilt nicht als Verzicht auf weitere hierin aufgeführte Rechte. Sollte sich eine Klausel des Endbenutzer-Lizenzvertrags als nicht durchsetzbar erweisen, so bleiben die restlichen Bestimmungen des Endbenutzer-Lizenzvertrags davon unberührt.
- 12. **SPRACHE.** Die Parteien bestätigen hiermit ihren ausdrücklichen Wunsch, dass diese Vereinbarung ebenso wie alle damit verbundenen Dokumente einschließlich Notizen ausschließlich in englischer Sprache verfasst werden, und erklären sich mit dieser Regelung einverstanden.

89-30000-00-419 Rev. D

vi

# Inhaltsverzeichnis

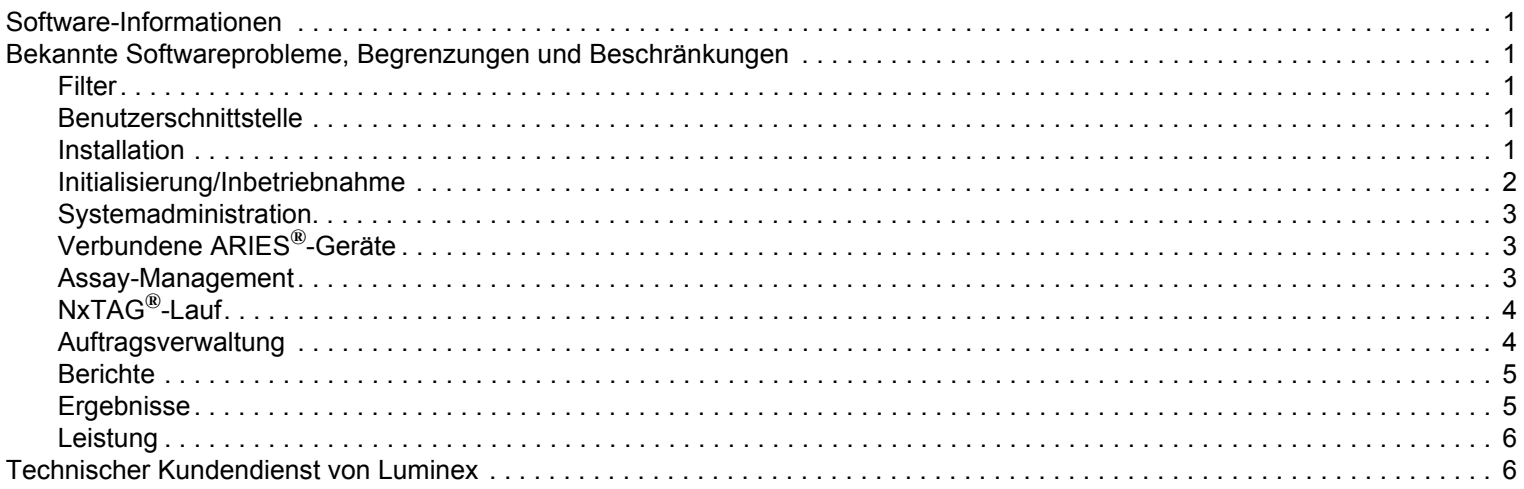

### <span id="page-8-0"></span>**Software-Informationen**

TABLE 1. **Software-Informationen**

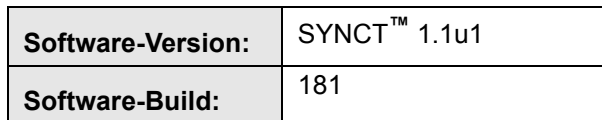

### <span id="page-8-1"></span>**Bekannte Softwareprobleme, Begrenzungen und Beschränkungen**

#### <span id="page-8-2"></span>**Filter**

- **•** Der Datenbereich der vordefinierten Filter wird nicht aktualisiert, wenn sich das Datum ändert, während SYNCT**™** abgemeldet, aber nicht beendet wurde (Referenz-Nr. 23468)
	- **•** Workaround: Klicken Sie auf die Schaltfläche **Filter By** (Filtern nach) und dann auf **OK**.

#### <span id="page-8-3"></span>**Benutzerschnittstelle**

- **•** Auf Computern mit dem Betriebssystem Microsoft**®** Windows**®** 8.1 kann das Anwendungsfenster von SYNCT**™** so verkleinert werden, dass sich die Abbildungen überschneiden oder abgeschnitten sind (Referenz-Nr. 29056).
	- **•** Workaround: Vergrößern Sie das Anwendungsfenster von SYNCT.
- **•** Die SYNCT-Benutzeroberfläche wird möglicherweise nicht vollständig angezeigt, wenn die Mindestauflösung auf dem Computer nicht eingestellt ist (Referenz-Nr. 37292).
	- **•** Workaround: Stellen Sie den Computer auf die Mindestauflösung ein.
- **•** Wenn auf dem Hostcomputer benutzerdefinierte Datums-/Zeiteinstellungen verwendet werden, zeigt SYNCT möglicherweise nicht das benutzerdefinierte Format in allen Fenstern und Dialogfenster an (Referenz-Nr. 36233).
	- **•** Workaround: Verwenden Sie die regionalen Standardeinstellungen für Datum/Uhrzeit von Microsoft Windows.

#### <span id="page-8-4"></span>**Installation**

- **•** Ohne eine Internetverbindung kann die Installation von SYNCT**™** auf dem Betriebssystem Windows**®** 8.1 fehlschlagen, da .NET 3.5 möglicherweise nicht richtig installiert wird (Referenz-Nr. 30988).
	- **•** Workaround: Installationsfehler von .NET 3.5 können durch eine der folgenden Aktionen behoben werden:
		- a. Wenn eine Internetverbindung vorhanden ist, aktivieren Sie .NET 3.5. Diese Option ist unter **Control Panel** (Systemsteuerung) > **Programs** (Programme) > **Turn windows feature on or off**  (Windows-Funktionen ein- oder ausschalten) verfügbar.
		- b. Wenn KEINE Internetverbindung verfügbar ist, laden Sie .NET 3.5 auf einem anderen Gerät herunter und installieren Sie es dann manuell auf dem Zielcomputer.
	- **NOTE:** Wenn sich das Problem durch keine der beiden Aktionen beheben lässt oder wenn die unten aufgeführten Probleme weiterhin bestehen, kontaktieren Sie den technischen Kundendienst von Luminex.
- **•** Das Startprogramm **SYNCTSetup** schlägt fehl, wenn **DotNet** nicht installiert ist (Referenz-Nr. 35864).
	- **•** Workaround 1: Installieren Sie **DotNet** 4.0 oder höher und führen Sie **SYNCTSetup** erneut aus; oder
	- **•** Workaround 2: Starten Sie **Luminex SYNCTSetup.exe** im Ordner **DISK1** und starten Sie dann **Luminex SYNCT Help Installer.exe** im Ordner **HELP** (Hilfe).
- **•** In einigen Fällen ist das System so konfiguriert, dass die Installation des SQL Server fehlschlägt (Referenz-Nr. 32674). Zu den häufigen Problemen zählen:
	- **•** Es ist bereits eine andere Version des SQL Server installiert.
	- **•** Es wird die Windows-Authentifizierung statt der SQL-Authentifizierung verwendet.
	- **•** Der Benutzer hat keinen Admin-Zugang oder die UAC ist auf einen hohen Wert eingestellt.
- **•** Die Windows-Firewall ist so eingerichtet, dass das System nicht von SQL konfiguriert werden kann.
- **•** Ein anderer Prozess verwendet Port 80 oder einen falschen Port.
- **•** Authentifizierung: Prüfen Sie vor der Installation von SYNCT Folgendes:
	- a. Es ist keine andere Version des SQL Server installiert.
	- b. Der angemeldete Benutzer, der SYNCT installiert, besitzt Administratorrechte.
	- c. Der SQL Server ist in der Firewall freigeschaltet.
	- d. Die UAC ist ausgeschaltet.
	- e. Keine andere Verwendung verwendet Port 80.
- **NOTE:** Wenn sich das Problem dadurch nicht beheben lässt oder wenn die unten aufgeführten Probleme weiterhin bestehen, kontaktieren Sie den technischen Kundendienst von Luminex.
- **•** Die SYNCT-Installation kann durch Fehler in der Datei **rsreportserver.config** fehlschlagen, wodurch folgende Nachricht angezeigt wird: **Aborting Install** (Installation wird abgebrochen), **ConfigureSSRS failed to run** (ConfigureSSRS konnte nicht ausgeführt werden). **Return Code 6** (Return-Code 6) (Referenz-Nr. 34365).
	- **•** Workaround: Der Berichterstellungsdienst ist fehlerhaft und muss wiederhergestellt werden. Gehen Sie dazu folgendermaßen vor:
		- a. Erstellen Sie eine Sicherungskopie von der Datenbank.
		- b. Deinstallieren Sie SYNCT.
		- c. Deinstallieren Sie den SQL Server.
		- d. Löschen Sie alle verbleibenden Dateien manuell unter **C:\Program Files\Microsoft SQL Server\MSRS11.ARIESSQL\Reporting Services\ReportServer**.
		- e. Installieren Sie SYNCT erneut.
		- f. Stellen Sie die Datenbank wieder her.
- **•** Wenn während der Ausführung von SYNCT Add-ons installiert werden, sind diese nach der Installation nicht sofort verfügbar (Referenz-Nr. 36298).
	- **•** Workaround: Schließen Sie SYNCT vor der Installation oder starten Sie SYNCT nach der Installation der Add-ons neu, um auf sie zuzugreifen.
- **•** Wenn Sie versuchen, SYNCT ohne Administratorrechte zu installieren, treten Fehler beim Windows-Installationsprogramm auf (Referenz-Nr. 36540).
	- **•** Workaround: Wenn ein Fehler während der Installation auftritt, prüfen Sie die Zugriffsrechte des Benutzerkontos. SYNCT muss von einem Administratorbenutzer oder auf einem Gerät mit aktivierter UAC installiert werden.
- **•** Beim Upgrade von SYNCT 1.0 auf SYNCT 1.1u1 über das RUO-USB-Laufwerk wird die alte Version der Hilfsdatei nicht gelöscht (Referenz-Nr. 37103).
	- **•** Workaround: Öffnen Sie die Hilfsdatei und löschen Sie die alte Hilfsdatei im Ordner manuell.

#### <span id="page-9-0"></span>**Initialisierung/Inbetriebnahme**

- **•** Wenn SYNCT**™** kurz nach dem Neustart des Hostcomputers neu gestartet wird, erscheint möglicherweise folgendes Dialogfenster: **An error occurred connecting to the system database. Please select the database to use** (Bei der Verbindung mit der Systemdatenbank ist ein Fehler aufgetreten. Wählen Sie die zu verwendende Datenbank aus) (Referenz-Nr. 35271).
	- **•** Workaround: Beenden Sie SYNCT. Warten Sie eine Minute und starten Sie SYNCT anschließend neu.
- **•** Wenn Sie sich bei SYNCT anmelden und dabei das Kontrollkästchen **Stay signed in** (Angemeldet bleiben) aktiviert haben und später wegen Inaktivität von SYNCT abgemeldet werden, ist das Kontrollkästchen **Stay signed in** (Angemeldet bleiben) beim nächsten Anmeldeversuch nicht aktiviert, die Funktion ist jedoch weiterhin aktiv (Referenz-Nr. 35422).
	- **•** Workaround: Denken Sie daran, dass bei einer automatischen Abmeldung wegen Inaktivität die Option **Stay signed in** (Angemeldet bleiben) weiterhin aktiv ist, auch wenn das Kontrollkästchen nicht aktiviert ist.

#### <span id="page-10-0"></span>**Systemadministration**

- **•** SYNCT**™** warnt den Benutzer nicht, wenn die für den **Import Instrument Raw Data Location** (Speicherort zum Import der Rohdaten des Geräts) oder für den **LIS Import** (Import über das Laborinformationssystem (LIS)) festgelegten Ordner umbenannt oder gelöscht wurden. Dadurch kann der automatische Import der NxTAG-Rohdaten oder der Import über das Laborinformationssystem (LIS) fehlschlagen (Referenz-Nr. 22318, 36979).
	- **•** Workaround: Wenn ein von NxTAG verarbeiteter Lauf oder Auftrag des Laborinformationssystems (LIS) über längere Zeit nicht verarbeitet wird, öffnen Sie die **NxTAG Settings** (NxTAG-Einstellungen) oder die **Order Management Settings** (Auftragsverwaltungseinstellungen), um sicherzustellen, dass die Ordnerpfade in SYNCT korrekt angegeben sind.
- **•** Die auf der Seite **Data Maintenance** (Datenpflege) angezeigte Anzahl von Läufen bezieht sich ausschließlich auf die abgeschlossenen Läufe. Diese Zahl umfasst keine unverarbeiteten Läufe, die im **NxTAG**-Modul vorhanden sind (Referenz-Nr. 37190).
	- **•** Workaround: Keine. Die angezeigte Anzahl von Läufen dient nur als Referenz. Sie ist nicht direkt mit dem Warnhinweis zur Datenbankkapazität verbunden.

#### <span id="page-10-1"></span>**Verbundene ARIES®-Geräte**

- **•** In der Liste der verbundenen Geräte werden manchmal doppelte oder entfernte Geräte angezeigt (Referenz-Nr. 33308, 35504).
	- **•** Workaround: Nachdem Sie Geräte auf der Seite **Connected Instruments** (Verbundene Geräte) hinzugefügt oder entfernt haben, beenden Sie SYNCT**™** und starten Sie es neu, um die Liste der verbundenen Geräte zu aktualisieren.
- **•** Wenn SYNCT -Geräteverbindungen zu ARIES**®** hinzugefügt werden, zeigt der Verbindungsstatus möglicherweise **In Progress** (Wird verarbeitet) an, obwohl bereits alle Daten mit dem Gerät ausgetauscht wurden (Referenz-Nr. 35638).
	- **•** Workaround: Keine. Dieses Problem ist mit keinen Funktionseinschränkungen verbunden.
- **•** Wenn der **Control Type** (Kontrolltyp) in SYNCT für einen **Control Order** (Kontrollauftrag) aktualisiert wird, wird die Zahl der verbundenen ARIES-Geräte nicht aktualisiert (Referenz-Nr. 35765).
	- **•** Workaround: Löschen Sie den ursprünglichen Auftrag und erstellen Sie einen neuen Auftrag mit dem gewünschten **Control Type** (Kontrolltyp).
- **•** Wenn bei der Bearbeitung eines Auftrags in SYNCT ein neuer Assay zugewiesen wird, erscheint zwar der ausgewählte Assay im Auftrag der verbundenen ARIES-Geräte, die für den Auftrag ausgewählten Tests werden in ARIES jedoch nicht aktualisiert (Referenz-Nr. 35880).
	- **•** Workaround: Löschen Sie den ursprünglichen Auftrag in ARIES und erstellen Sie einen neuen Auftrag mit dem gewünschten Assay.

#### <span id="page-10-2"></span>**Assay-Management**

- **•** Die für ein NxTAG**®**-Assay definierten Testpanels werden nicht mit dem Assay exportiert und sind nicht verfügbar, wenn der Assay in SYNCT**™** importiert wird. (Referenz-Nr. 27198)
	- **•** Workaround: Definieren Sie die Testpanels auf allen Computern, auf denen Aufträge für den Assay erstellt werden.
- **•** Wenn Sie einen Auftrag bearbeiten, um die Kassetteninformationen zu aktualisieren, erscheint möglicherweise die Fehlermeldung **Object reference not set to an instance of an object.** (Der Objektverweis wurde nicht auf eine Objektinstanz festgelegt), nachdem Sie zur Bestätigung der Bearbeitung auf **Yes** (Ja) geklickt haben (Referenz-Nr. 37249).
	- **•** Workaround: Wenn dieser Fehler angezeigt wird, klicken Sie im Dialogfenster zur Bearbeitungsbestätigung auf **No** (Nein) und bearbeiten Sie den Auftrag erneut. Um dies zu vermeiden, verwenden Sie zur Aktualisierung der Kassetteninformationen eines Auftrags keinen Barcode-Scanner, während das Laborinformationssystem (LIS) Aufträge importiert.
- **•** Bei einigen Dialogfenstern lässt sich die Bildlaufleiste möglicherweise nicht bis zum unteren Ende der Liste verschieben. Dies gilt für das Dialogfenster zur Testauswahl bei der Bestimmung der Assaykontrollen und für die Dialogfenster zur Dateiauswahl (Referenz-Nr. 37312, 37330).
	- **•** Verwenden Sie das Scrollrad der Maus, um zum unteren Ende der Liste zu scrollen. Klicken Sie unter dem Bildlauffeld (oder Schieberegler) auf die Bildlaufleiste und scrollen Sie erneut nach unten, um die übrigen Elemente der

Liste anzuzeigen. Wenn Sie für den NxTAG-RPP-Assay Kontrollen definieren, für die das letzte Element auf der Liste auszuwählen ist, verwenden Sie eine der beiden oben beschriebenen Vorgehensweisen oder wählen Sie die Schaltfläche "Select all" (Alle auswählen) für das entsprechende Ergebnis des Ziels aus und ändern Sie die Auswahl dann für die übrigen Ziele.

#### <span id="page-11-0"></span>**NxTAG®-Lauf**

- **•** Wenn Sie die Unterordner **ERRORS** (FEHLER), **SUCCEEDED** (ERFOLGREICH) oder **UNPROCESSED** (UNVERAR-BEITET) aus dem NxTAG-Verzeichnis **Import Instrument Raw Data Location** (Speicherort zum Import der Rohdaten des Geräts) löschen, erscheinen häufige Fehlermeldungen (Referenz-Nr. 22278).
	- **•** Workaround: Schalten Sie den **Auto Import Off** (Auto-Import aus) und wieder ein, um die fehlenden Ordner erneut zu erstellen.
- **•** Wenn Sie eine **Accession ID** (Zugangs-ID) und eine **Requisition Number** (Anforderungsnummer) in SYNCT**™** eingeben und diese Felder nachfolgend ausblenden, werden diese Werte nicht aus der Datenbank gelöscht, sind jedoch bei der Auftragsbearbeitung im **NxTAG**-Modul nicht sichtbar und lassen sich nicht bearbeiten (Referenz-Nr. 26876).
	- **•** Workaround: Blenden Sie die Felder **Accession ID** (Zugangs-ID) und **Requisition Number** (Anforderungsnummer) wieder ein, bearbeiten oder löschen Sie die eingegebenen Werte und machen Sie die Felder dann wieder unsichtbar.

#### <span id="page-11-1"></span>**Auftragsverwaltung**

- **•** Bei der Bearbeitung mehrerer Kontrollaufträge auf der Seite NxTAG**®** wird nicht angegeben, ob die im Dialogfenster **Edit Order** (Auftrag bearbeiten) ausgewählten Kontrollen der Aufträge identisch sind oder nicht (Referenz-Nr. 30767).
	- **•** Workaround: Wählen Sie im Dialogfenster **Edit Order** (Auftrag bearbeiten) keine Kontrolle aus, wenn die für die Aufträge ausgewählten Kontrollen nicht geändert werden müssen, oder wählen Sie eine der Kontrollen aus, die für alle ausgewählten Aufträge verwendet werden soll.
- **•** Wenn beim Erstellen oder Bearbeiten eines IVD-Auftrags ein Kassettenbarcode mit einem anderen Assay als dem im Auftrag angegebenen gescannt wird, erscheint vorübergehend eine Fehlermeldung (Referenz-Nr. 37295).
	- **•** Workaround: Scannen Sie einen Kassettenbarcode mit demselben IVD-Assay, der mit dem Auftrag verbunden ist.
- **•** Wenn die Feststelltaste beim Scannen von Barcodes für Texteingabefelder in SYNCT**™** aktiviert ist, wird die Groß- und Kleinschreibung des Texts umgekehrt (Referenz-Nr. 34243).
	- **•** Workaround: Deaktivieren Sie die Feststelltaste beim Scannen.
- **•** Wenn für mehrere SYNCT-Anwendungen und/oder ARIES**®**-Geräte derselbe Ordner zum Import von Aufträgen definiert ist, werden die Aufträge möglicherweise nicht korrekt verarbeitet (Referenz-Nr. 36722 und 37014).
	- **•** Workaround: Stellen Sie sicher, dass nicht mehrere ARIES- und SYNCT-Anwendungen zum Import von Aufträgen auf denselben Ordner zugreifen. SYNCT kann Aufträge für mehrere ARIES-Geräte kopieren.
- **•** Bei dem Import von CSV-Dateien über die Auftragsimport-Funktion des Laborinformationssystems (LIS) können keine Aufträge mit abgelaufenen Kassetten importiert werden, wenn der bei SYNCT angemeldete Benutzer nicht zur Verwendung abgelaufener Kassetten berechtigt ist (Referenz-Nr. 37239).
	- **•** Workaround: Wenn beim Import über das Laborinformationssystem (LIS) abgelaufene Kassetten verwendet werden sollen, geben Sie anderen Benutzern unter **Security** (Sicherheitseinstellungen) über **Allow expired cassettes** (Abgelaufene Kassetten zulassen) die entsprechende Berechtigung.
- **•** Wenn ein Auftrag mit einer mehr als 60 Zeichen langen Proben-ID über die Importfunktion des Laborinformationssystems (LIS) importiert wird, erscheint die Meldung **Error saving data from Imported Order: String or binary data would be truncated. The statement has been terminated** (Fehler beim Speichern der Daten des importierten Auftrags: Zeichenketten oder binäre Daten werden abgeschnitten. Die Anweisung wurde abgebrochen) (Referenz-Nr. 37240).
	- **•** Workaround: Korrigieren Sie die Zeichenlänge der Proben-ID und senden Sie den Auftrag erneut ab.
- **•** Ein Auftrag mit unvollständigen Kassetteninformationen kann in SYNCT importiert werden, wenn bei der Importfunktion des Laborinformationssystems (LIS) das HL7-Format verwendet wird (Referenz-Nr. 37283).
	- **•** Workaround: Bearbeiten Sie den Auftrag mit den unvollständigen Kassetteninformationen. Scannen Sie die richtige Kassette, um die Informationen zu vervollständigen.

#### <span id="page-12-0"></span>**Berichte**

- **•** Wenn benutzerdefinierte Berichtskopfzeilen länger als 29 Zeichen sind, wird der Text auf Assay- oder Laufberichten möglicherweise abgeschnitten (Referenz-Nr. 28839).
	- **•** Workaround: Begrenzen Sie die Länge der benutzerdefinierten Kopfzeilen des Berichts jeweils auf 29 Zeichen.
- **•** Der Inhalt der exportierten und ausgedruckten Tabellenberichte ergibt sich aus dem Inhalt des Hauptfensters und nicht aus dem Bericht, der in den einzelnen Berichtsfenstern angezeigt wird (Referenz-Nr. 37370).
	- **•** Workaround: Wenn Sie mehrere Tabellenberichte mit unterschiedlichen Inhalten erstellen, exportieren oder drucken Sie jeden Bericht sofort nach der Erstellung aus.

#### <span id="page-12-1"></span>**Ergebnisse**

- **•** Alle ausgeklappten Läufe auf der Seite **Results** (Ergebnisse) werden bei der Verarbeitung eines NxTAG**®**-Laufs ausgeblendet (Referenz-Nr. 28956).
	- **•** Workaround: Erweitern Sie die gewünschten Läufe, indem Sie auf das Plussymbol (+) neben dem jeweiligen Lauf klicken.
- **•** Wenn Sie sich sofort nach dem Start von SYNCT**™** anmelden, zeigt die Seite **Results** (Ergebnisse) möglicherweise **No Results** (Keine Ergebnisse) an, während die Ergebnisinformationen geladen werden (Referenz-Nr. 29208).
	- **•** Workaround: Warten Sie einige Minuten, bis die Ergebnisdaten geladen werden, bevor Sie in SYNCT Vorgänge ausführen.
- **•** Wenn Sie auf der Seite **Results** (Ergebnisse) bei der Verwendung der Option **Group by Sample** (Nach Probe gruppieren) eine Probe bearbeiten, wird diese Probe auf der Ergebnistabelle nach unten verschoben. Wenn Sie eine Probe eines Laufs bei der Verwendung der Option **Group By Run** (Nach Lauf gruppieren) bearbeiten, wird diese Probe an das Ende der Probenliste dieses Laufs verschoben (Referenz-Nr. 34270).
	- **•** Workaround: Aktualisieren Sie die Seite **Results** (Ergebnisse).
- **•** Wenn Sie auf der Seite **Results** (Ergebnisse) zwischen **Group by Run** (Nach Lauf gruppieren) und **Group by Sample** (Nach Probe gruppieren) wechseln, werden die Daten aktualisiert und möglicherweise andere Daten angezeigt (Referenz-Nr. 34718).
	- **•** Workaround: Aktualisieren Sie den Filter, sodass nur die gewünschten Ergebnisse angezeigt werden.
- **• Submit Reports** (Berichte einreichen) zeigt die Meldung **Printer is not installed or not connected** (Drucker ist nicht installiert oder nicht angeschlossen) nicht an (Referenz-Nr. 35507).
	- **•** Workaround: Vergewissern Sie sich vor der Erstellung von Berichten, dass ein Drucker korrekt angeschlossen ist.
- **•** Wenn auf dem Hostcomputer benutzerdefinierte Datums-/Zeiteinstellungen verwendet werden, zeigt SYNCT möglicherweise nicht das benutzerdefinierte Format auf allen Bildschirmen und Dialogfenstern an (Referenz-Nr. 36645).
	- **•** Workaround: Verwenden Sie die regionalen Standardeinstellungen für Datum/Uhrzeit von Microsoft**®** Windows**®**.
- **•** Bei der Eingabe von Kommentaren zu Proben können Sie nicht zwischen dem **User Defined** (benutzerdefinierten) und dem vordefinierten Kommentar wechseln (Referenz-Nr. 36876).
	- **•** Workaround: Wenn Sie in das Kommentarfeld **User Defined** (Benutzerdefiniert) klicken, dann jedoch einen vordefinierten Kommentar verwenden möchten, schließen Sie den Editor und klicken Sie erneut auf **Add Sample Comment** (Probenkommentar hinzufügen).
- **•** Zwei Läufe mit demselben Namen erscheinen auf der Seite **Results** (Ergebnisse) gemeinsam unter einem einzelnen Laufnamen (Referenz-Nr. 36951).
	- **•** Workaround: Um die Läufe separat anzuzeigen, wählen Sie eine Probe aus einem der Läufe und benennen Sie den Lauf um. Alle Proben des umbenannten Laufs werden unter dem neuen Namen angezeigt.
- **•** Wenn Sie nach **Instrument ID** (Geräte-ID) oder **Module ID** (Modul-ID) filtern, werden bei der Suche nach einer Teilkette keine Ergebnisse angezeigt (Referenz-Nr. 36986).
	- **•** Workaround: Geben Sie in das Feld **Instrument ID** (Geräte-ID) die vollständige Seriennummer des Geräts ein. Um ARIES**®**-Ergebnisse zu erhalten, geben Sie in das Feld **Module ID** (Modul-ID) die vollständige Seriennummer des **Module** (Moduls) ein, sodass die Ergebnisse für dieses Modul angezeigt werden.
- **•** Wenn Sie bei dem erneuten Maskieren der Probenergebnisse eines NxTAG-Assays dieselben Tests wählen, zeigt SYNCT an, dass die Probe neu analysiert wurde, und fügt dem Probenprotokoll eine Nachricht hinzu, auch wenn dieselben Ergebnisse angezeigt werden (Referenz-Nr. 37293).

**•** Workaround: Keine.

#### <span id="page-13-0"></span>**Leistung**

- **•** Die Leistung von SYNCT**™** kann nach der Durchführung von ca. 1.400 Läufen auf der Datenbank abnehmen. Benutzer stellen ab diesem Zeitpunkt möglicherweise beim Erstellen von Berichten, Demaskieren von Tests, Exportieren von Daten und Archivieren von Ergebnissen Verzögerungen fest (Referenz-Nr. 35767 und 37272).
	- **•** Workaround: Archivieren Sie die Daten von Läufen, wenn die Datenbank ca. 1.400 Läufe erreicht, wie auf der Seite **Administration** (Administration) **> Data Maintenance** (Datenpflege) zu sehen ist, oder wenn die Leistung abnimmt.

## <span id="page-13-1"></span>**Technischer Kundendienst von Luminex**

Um andere Fehler zu melden, wenden Sie sich an den technischen Kundendienst von Luminex.

Setzen Sie sich mit dem technischen Kundendienst innerhalb der USA und Kanada unter der Nummer 1-877-785-2323 in Verbindung.

Setzen Sie sich mit dem technischen Kundendienst außerhalb der USA und Kanada unter der Nummer 512-381-4397 in Verbindung.

International: + 800-2939-4959

Fax: 512-219-5114

#### E-Mail: *support@luminexcorp.com*

Weitere Informationen finden Sie auf der Luminex-Website. Sie können die Website nach Themen durchsuchen oder die einzelnen Menüs durchgehen. Bitte lesen Sie auch den Abschnitt mit häufig gestellten Fragen (FAQ). Geben Sie *http://www.luminexcorp.com* in das Adressfeld Ihres Browsers ein.